Case 4:74-cv-00090-DCB Document 2133-2 Filed 10/01/18 Page 73 of 92

### APPENDIX VI – 20

Case 4:74-cv-00090-DCB Document 2133-2 Filed 10/01/18 Page 74 of 92

# CLARITY 103

Tracie, Jennifer, and Colleen

#### Case 4:74-cv-00090-DCB Document 2133-2 Filed 10/01/18 Page 75 of 92

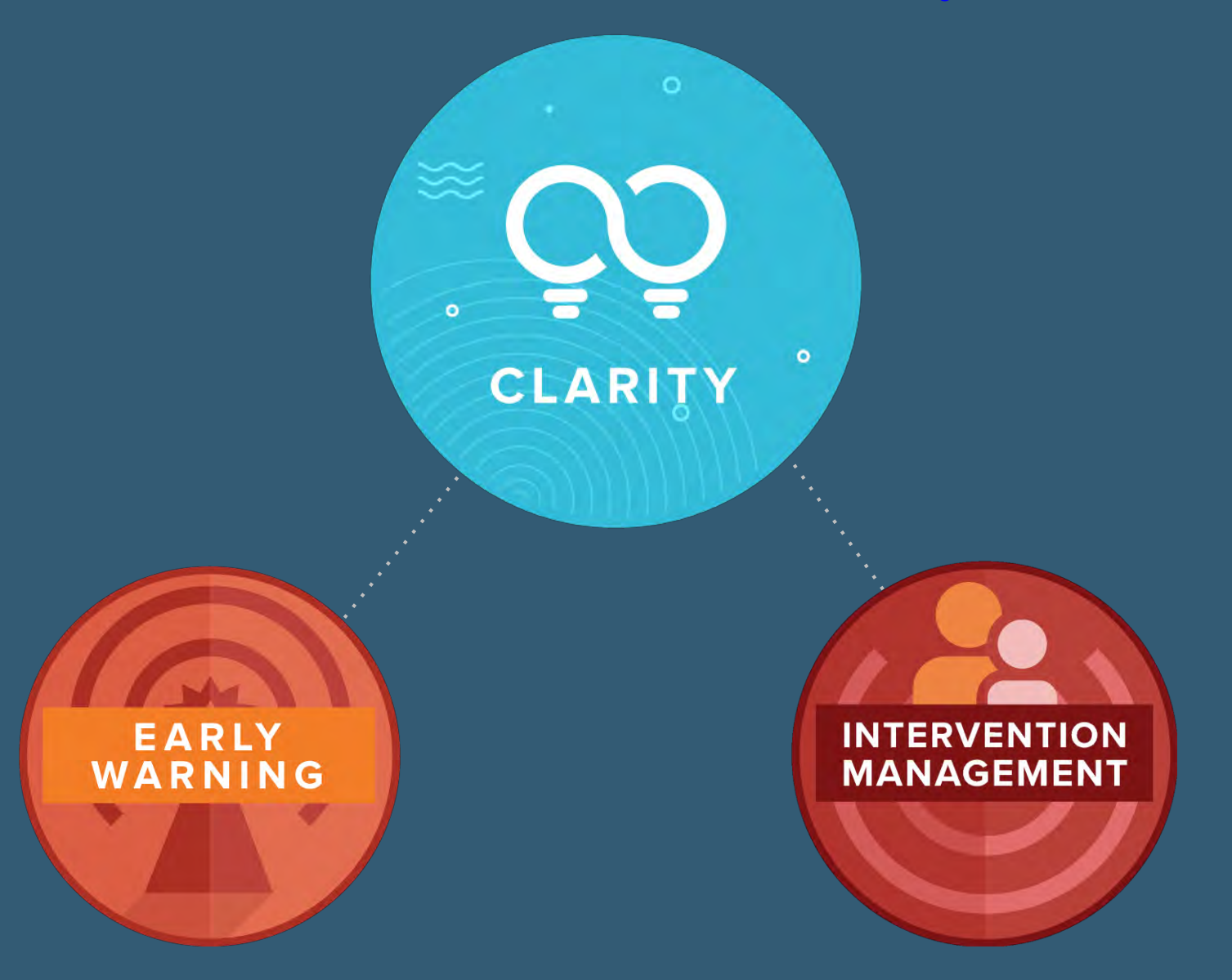

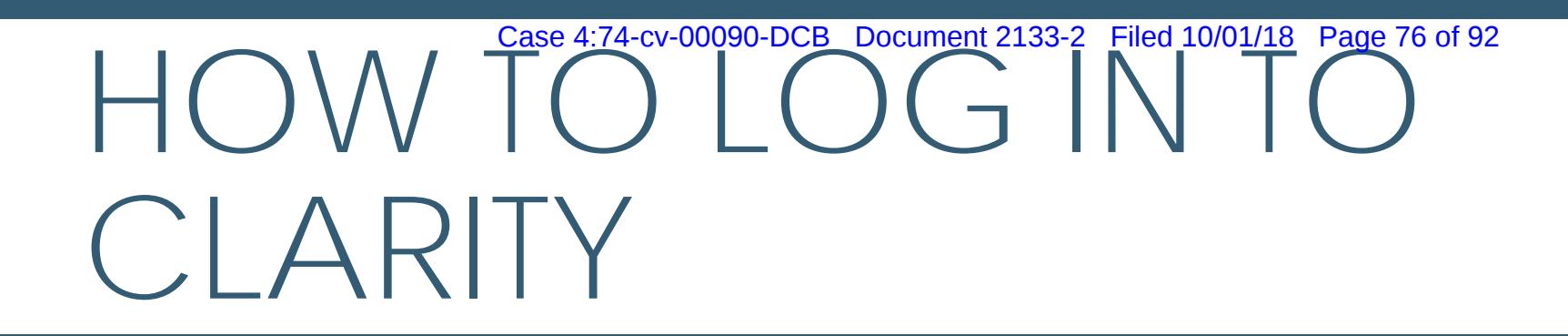

## https://tusd.clarity.brightbytes.net/

Let's all log in together!

Case 4:74-cv-00090-DCB Document 2133-2 Filed 10/01/18 Page 77 of 92

## **Log into Intervention Management**

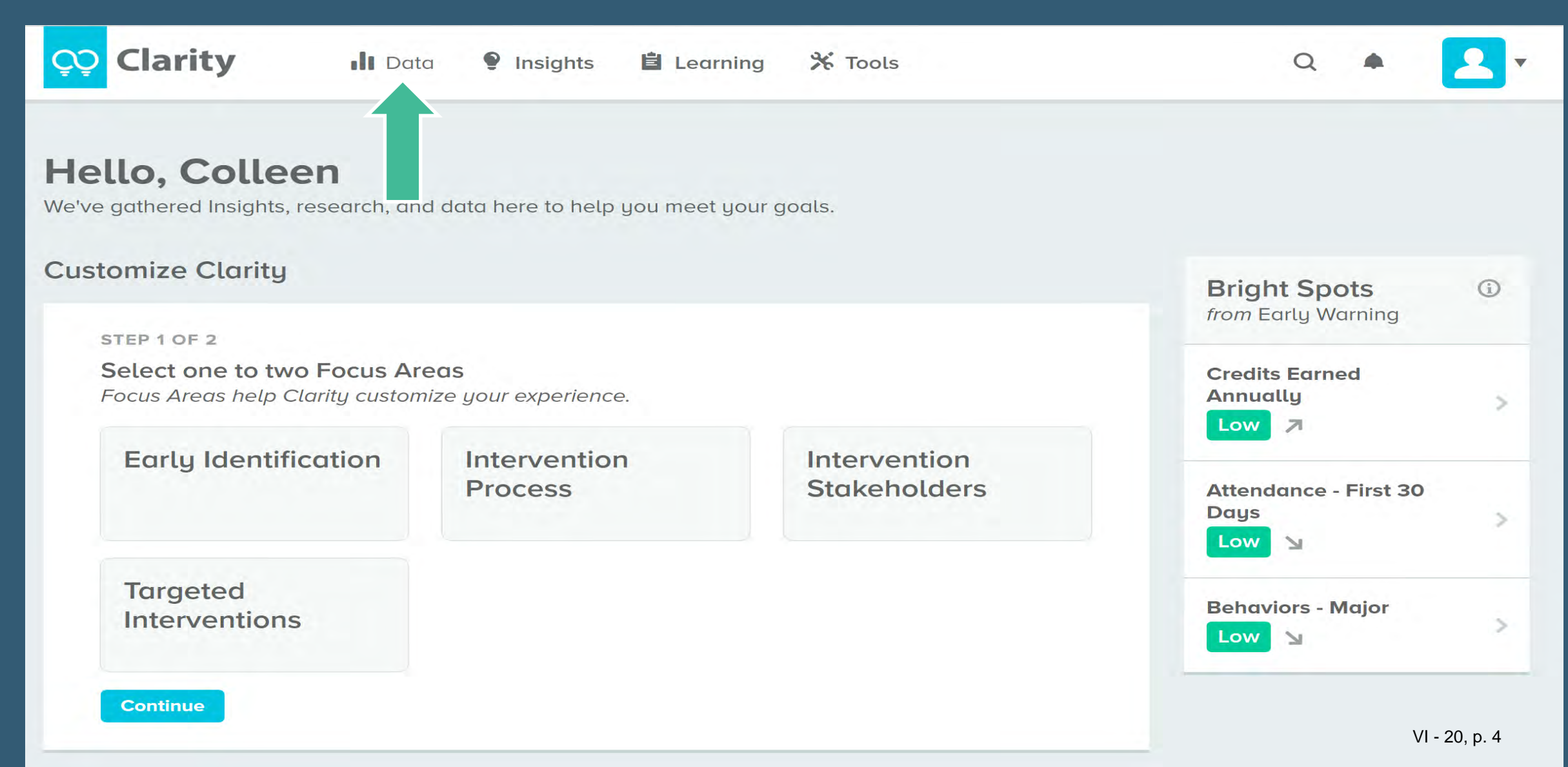

# Click on Resources Document 2133-2 Filed 10/01/18 Page 78 of 92

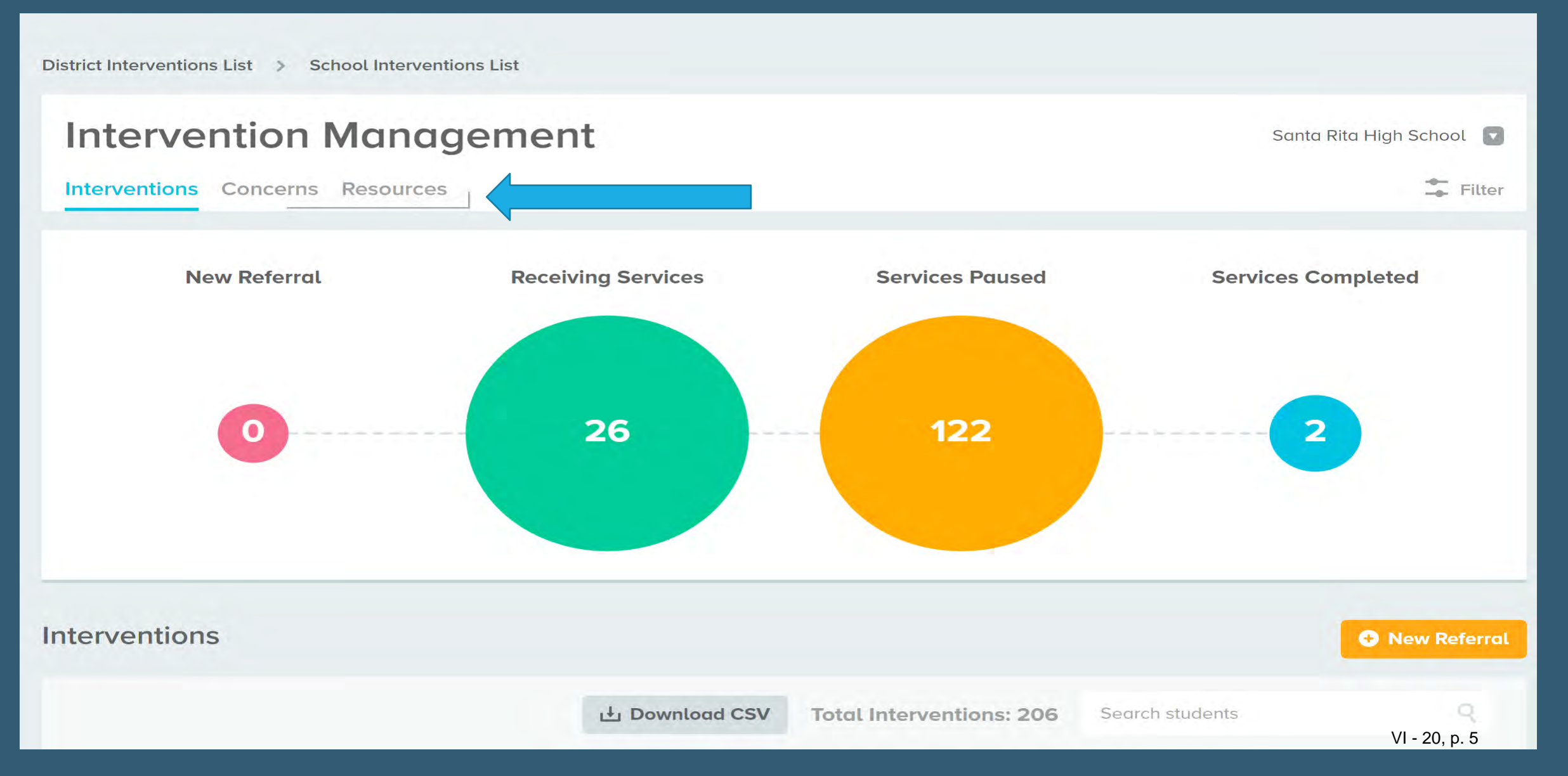

## **Resource Page**

District Resources List > School Resources List

#### **Intervention Management** Santa Rita High School Interventions Concerns **Resources Resources O** New Resource Q Search Resources **Total Resources: 58 RESOURCE NAME INTERVENTIONS OWNING ORGANIZATION** 0 Zero- Hour before school tutoring **Tucson Unified District** ♥ 0 Open  $\vee$  0 Closed 21st Century After School Program **Tucson Unified District** ♥ 0 Open  $\times$  0 Closed **Tucson Unified District** Ability Grouping for math interventions ♥ 0 Open  $\times$  0 Closed **Tucson Unified District** Activating prior learning ♥ 0 Open  $\times$  0 Closed After School ADE Tutoring **Tucson Unified District** ♥ 0 Open  $\vee$  0 Closed **ALEKS Tucson Unified District** ♥ 0 Open  $\vee$  0 Closed VI - 20, p. 6 **Tucson Unified District AVID** ♥ 0 Open  $\vee$  0 Closed

Document 2133-2 Filed 10/01/18 Page 79 of 92

## REMOVING THE RESOURCE

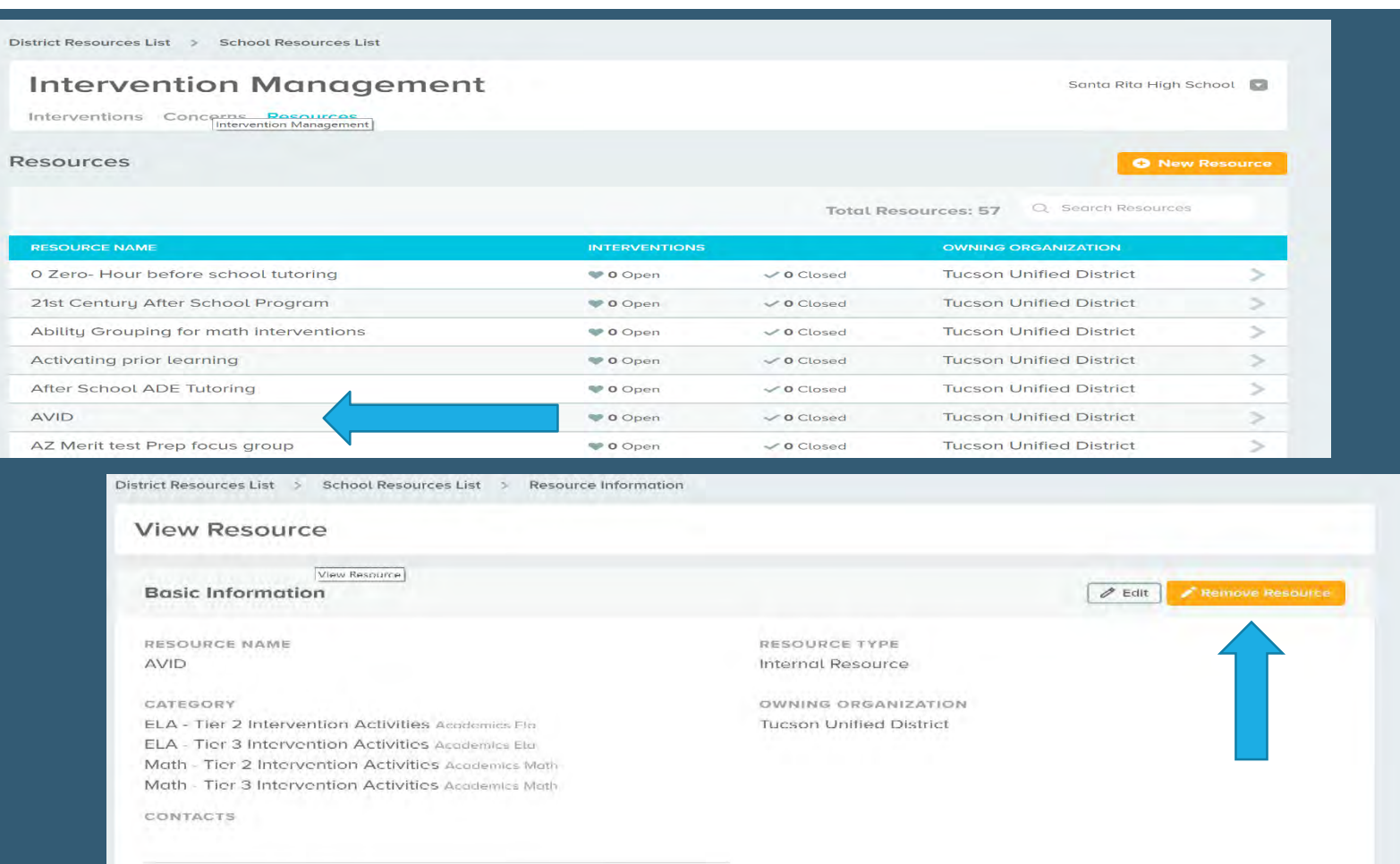

ADDITIONAL INFORMATION norifier

- 1. Click on a Resource that your school does not have.
- 2. Click on the arrow to the right side of the resource.
- 3. Click on Remove Resource.
- 4. You will be prompted, "Are you Sure?" If you are, click yes.
- 5. You have successfully deleted a resource.

Case 4:74-cv-00090-DCB Document 2133-2 Filed 10/01/18 Page 81 of 92

# Let's All Practice

## **RESOURCES PLEASE DON'T**

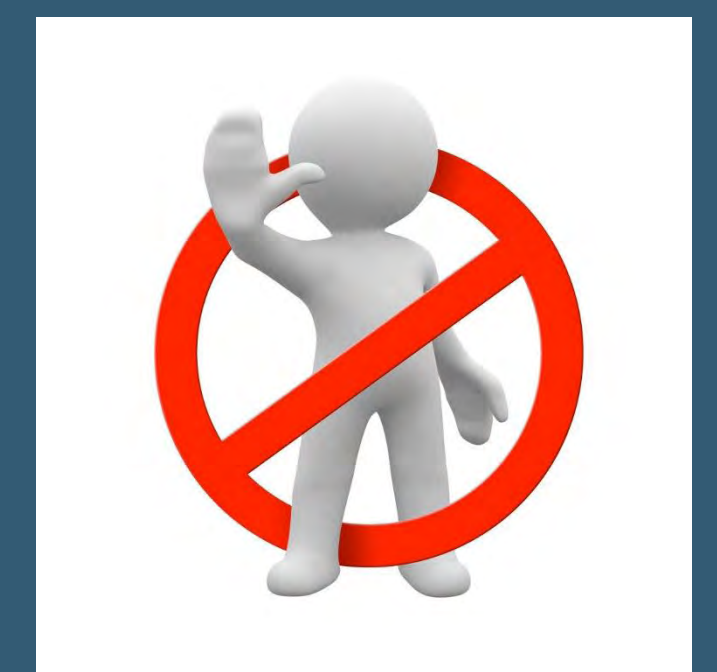

**OPlease make certain you are** NOT deleting resources that may be used at your school.

**OPlease do not add or delete any** resources that have a Z in front of them.

**Olf you accidently delete a** resource that is used at your school, you will need to contact Tracie, Jennifer or Colleen.

## ADDING TEAM MEMBERS TO RESOURCES

#### Click on resources

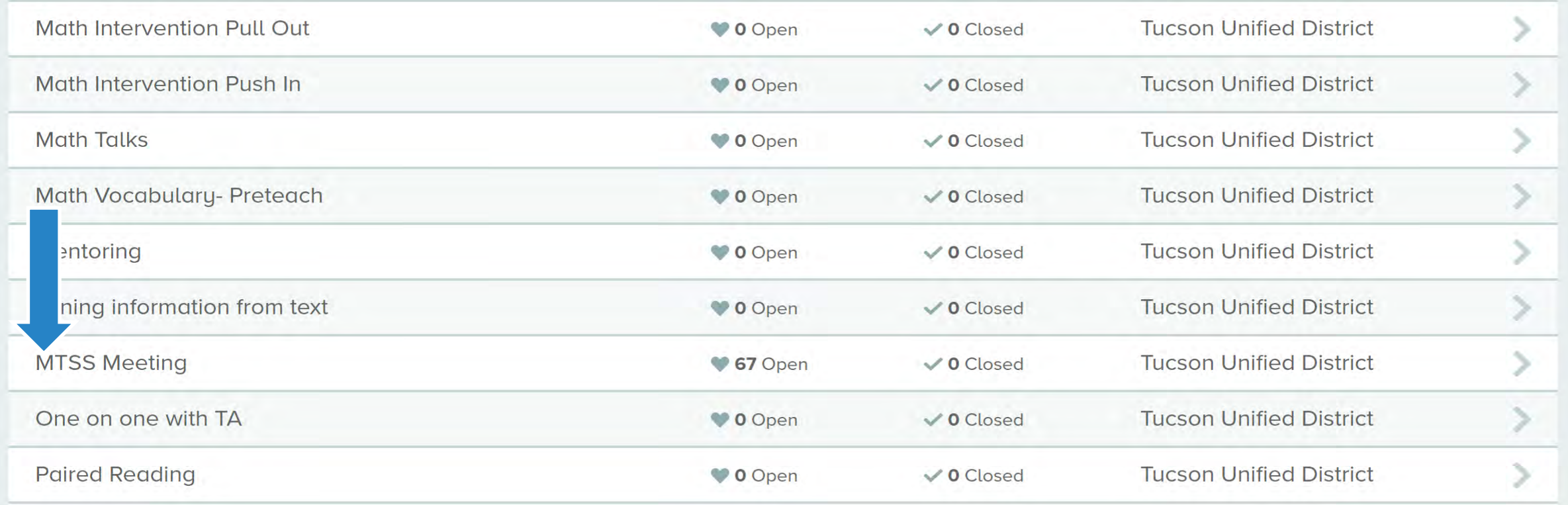

## ADDING TEAM MEMBERS TO RESOURCES

#### Click on the edit button

District Resources List > School Resources List > Resource Information

#### **View Resource**

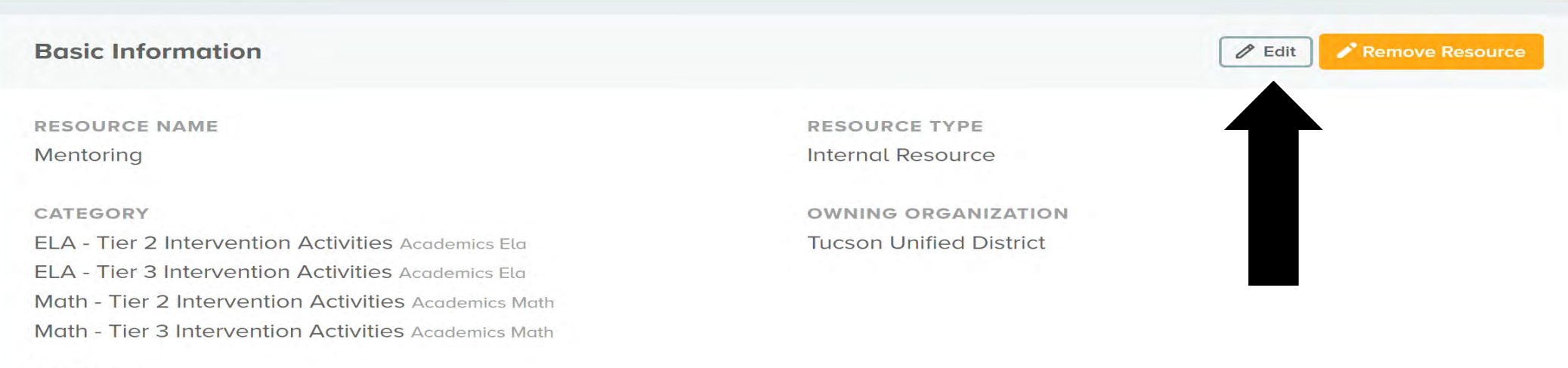

#### **CONTACTS**

## ADDING TEAM MEMBERS TO RESOURCES

**QBasic Information- Click** next.

**ONext page is Contacts.** You will type in the team members name and it will auto populate with the name. Click on the team member you wish to add. When finished- Click next.

Additional Information-Click save.

Now let's practice with the MTSS Meeting Resource. Please add your name as the contact.

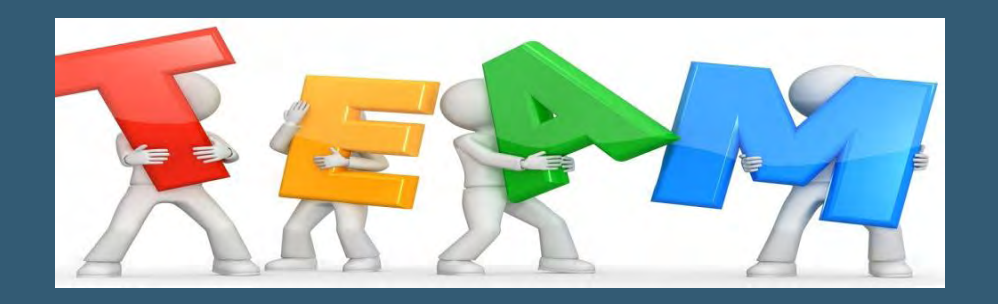

## NOW MORE PRACTICE….

## Pick a resource that is used at your school.

Add all of the team members associated with the resource.

Save resource.

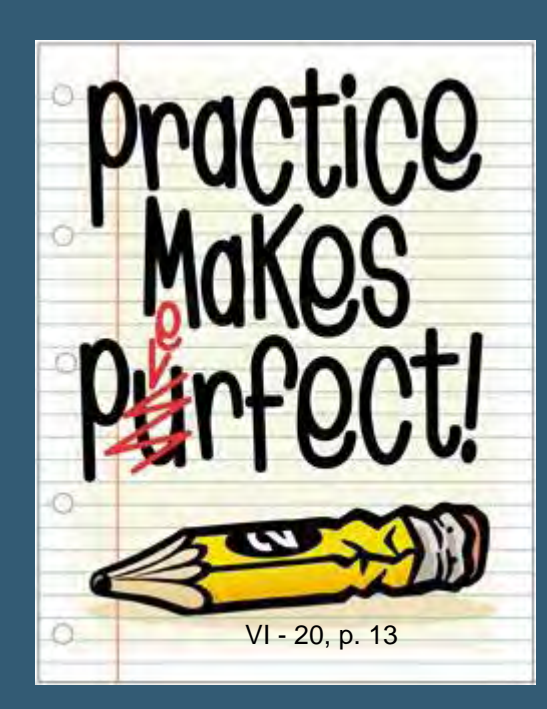

## VIDEO

#### [http://gateway/program/MTSS/Mtng/Clarity%20Phase%201.mov](http://gateway/program/MTSS/Mtng/Clarity Phase 1.mov)

## USING CLARITY

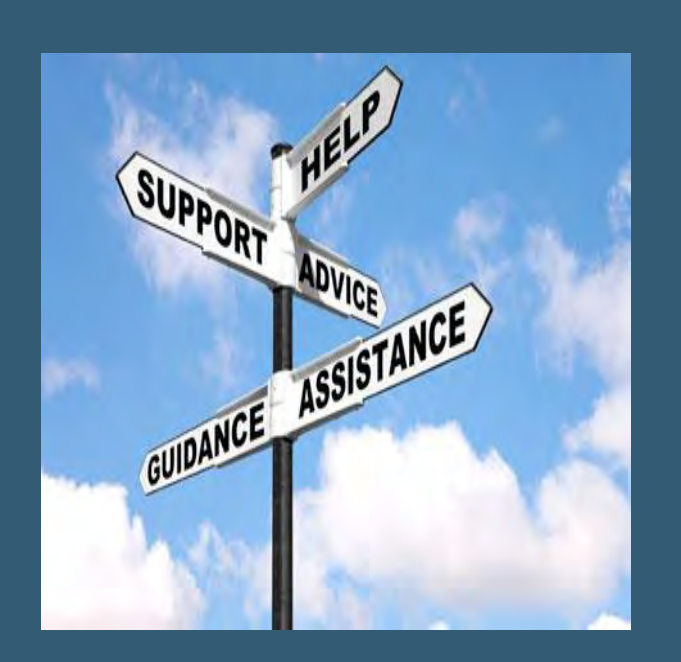

□ Student is referred to MTSS with an ELA problem.

**Here is how you will use Clarity for** MTSS meetings and for Interventions that you will assign to the student.

## SERVICES PAUSED

### □One Services Paused Referral for every one MTSS student.

- **OThis is where meeting notes are kept for** individual students from your MTSS Meeting. You will add a new session every time your discuss this student.
- New Sessions create a running record of the discussions you have about the student.
- **OThis will take the place of all MTSS forms,** spreadsheets, and minutes.

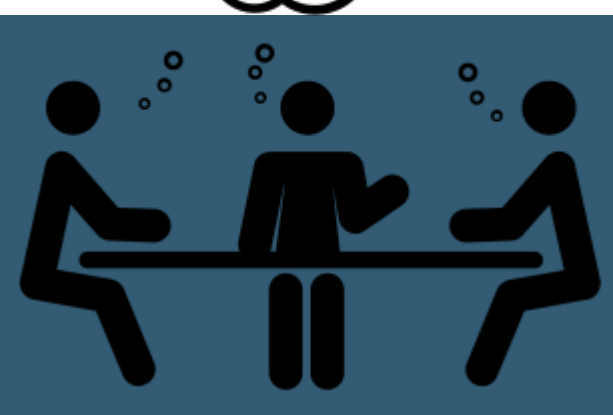

## RECEIVING SERVICES

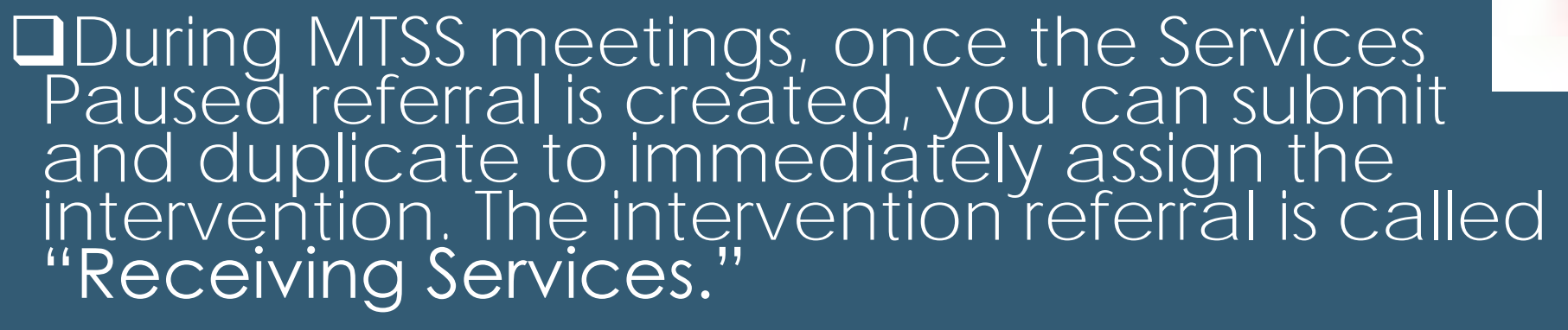

### You will need to determine if this is an ELA or Math intervention.

Receiving Services is where you document what interventions the student is participating in. New Sessions are added to document the frequency of the intervention.

# WORK FLOW…….

- Workflow needs to intentional
- a. (Concern) Referral
- b. List two Tier 1 interventions
- c. Team meeting
- d. Intervention= new referral (receiving services)
- e. Follow-up

## DAZED AND CONFUSED???

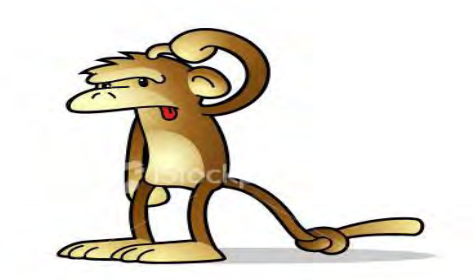

Please feel free to reach out to……… Traci Van Ert ( [Tracie.VanErt@tusd1.org\)](mailto:Tracie.VanErt@tusd1.org) Jennifer Thompson ([Jennifer.Thompson@tusd1.org](mailto:Jennifer.Thompson@tusd1.org)) Colleen Bradley ([Colleen.Bradley@tusd1.org\)](mailto:Colleen.Bradley@tusd1.org)